# **DigiFoF Training Module:**

# **AI-Based Domain-Specific Assessment Service**

Introduction to the use of cloud-based services for assessment

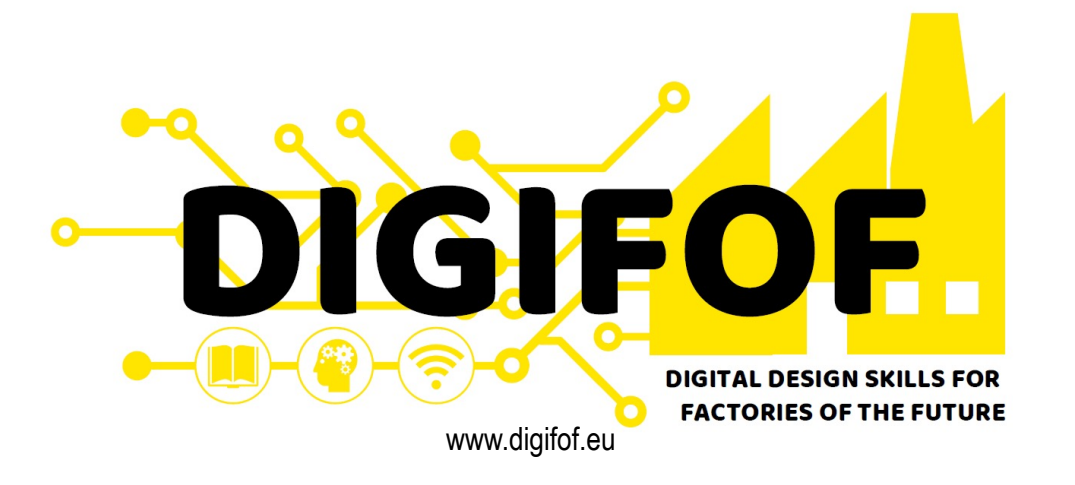

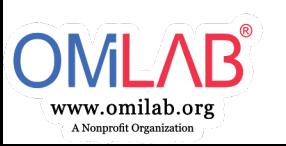

# **Agenda**

- Introduction
- Approach
- Technology
- Demonstration

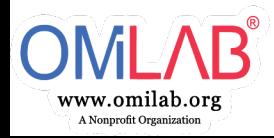

# **The Cast**

**OM**  $AB$ 

• AI-Based Domain-Specific Assessment Service

> Al-Based Domain-Specific Assessment Service<br>⊕ Project ID: 13

 $\bigstar$  Unstar 1  $\bigvee$  Fork 0  $\Omega$   $\sim$ 

 $\sim$  103 Commits  $\uparrow$  3 Branches  $\oslash$  2 Tags ■ 73.6 MB Files ■ 73.6 MB Storage 2 2 Releases

A compilation of services and resources, to acquire and analyze data, primarily from users through questionnaires. The collection of information and their analysis are decoupled by a layer of services to store and provide the relevant data.

• Wilfrid Utz

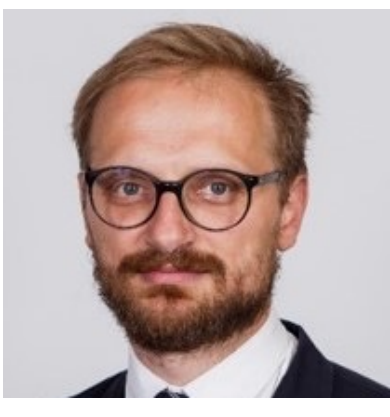

• Patrik Burzynski

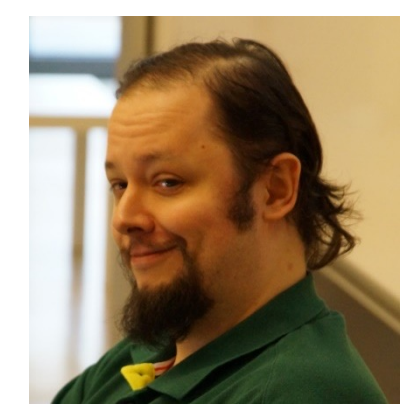

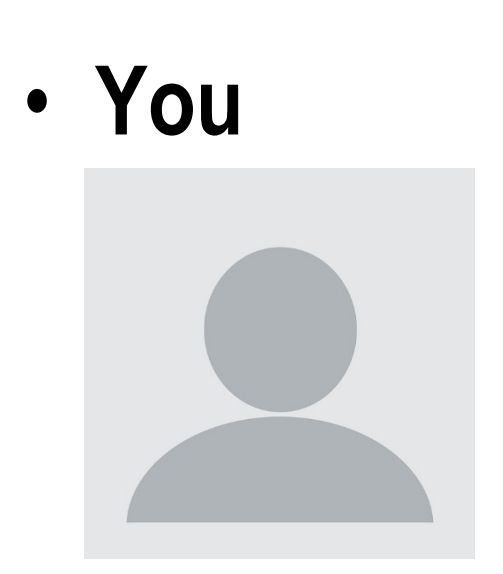

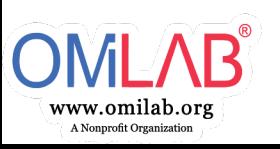

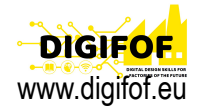

# **A Case**

- Domain: Enterprise Architecture
- Your IT architecture is composed of **a lot** of applications, infrastructure elements, services etc.
- A change in your IT architecture is necessary, e.g. due to
	- Changes in licenses
	- A component's end-of-life
	- A new project

– …

• To support the decision making you decide to assess parts of the current IT architecture.

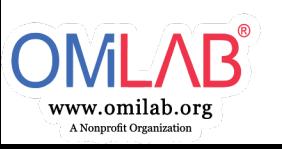

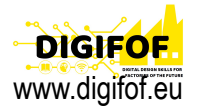

### **Goals**

- HOW to realize, but neither what nor why.
- How to use cloud-based services to perform an assessment.
- NOT:
	- Enterprise Architecture Management.
	- Why to use cloud-based services.
	- Who should be asked which questions.
	- What formulas / functions to use for processing data.
	- What is the correct interpretation / decision for a result.

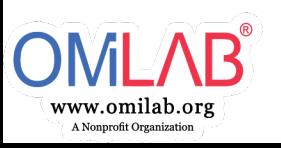

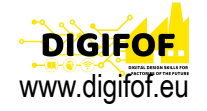

# **APPROACH**

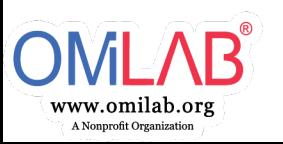

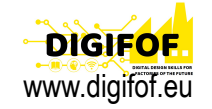

#### **Overview**

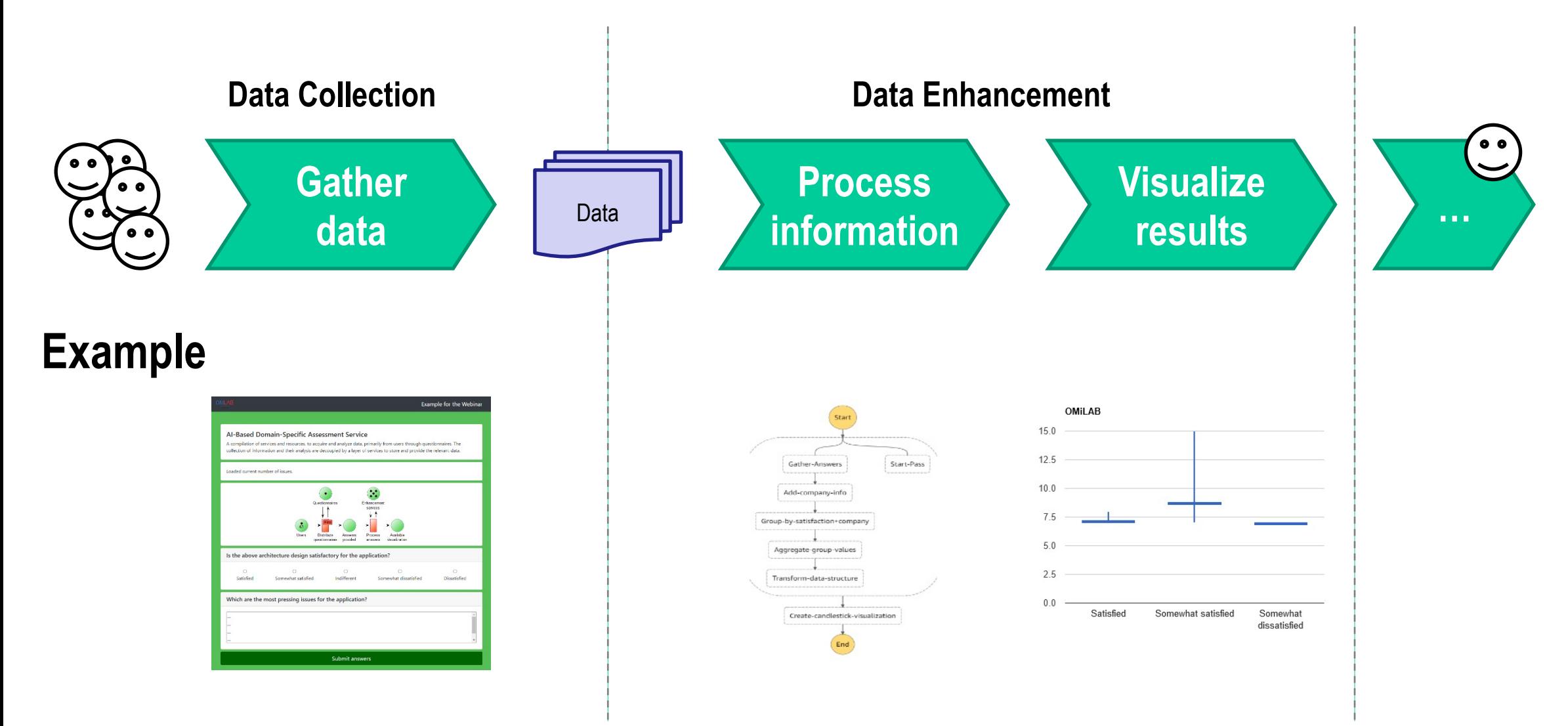

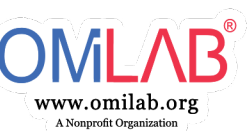

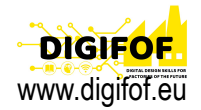

#### **Data Collection – Example mockup**

#### **Fixed Approach Dynamic Approach**

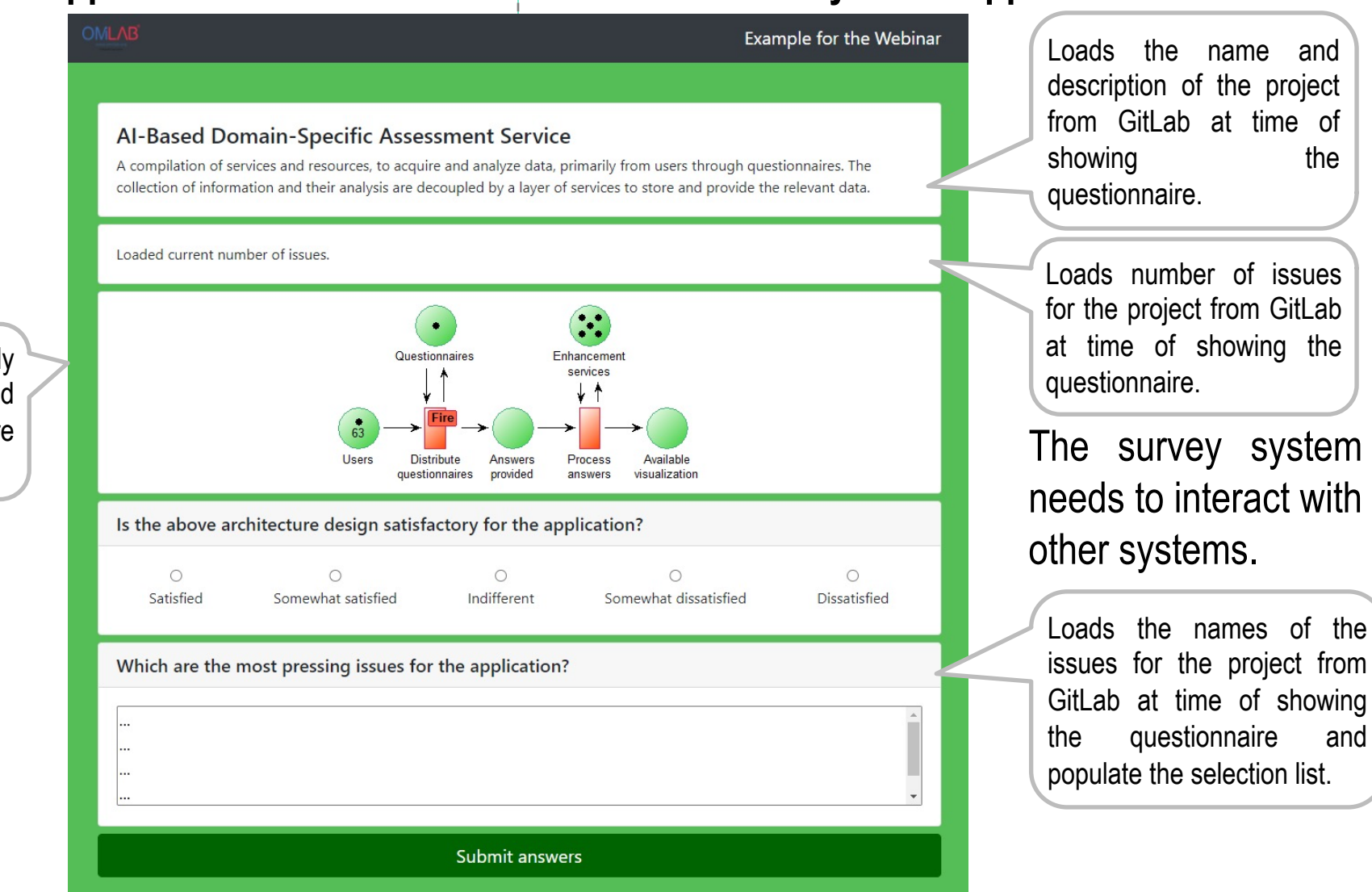

Write everything manually in the questionnaire and update the questionnaire when parts change.

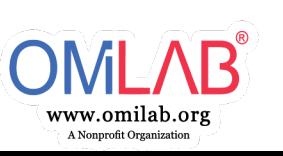

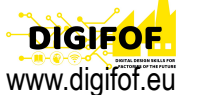

#### **Data Collection – Dynamic Approach**

We can not cover all possible current and future interactions and integrations out of the box.

How can we keep the dynamic approach **easily extensible**?

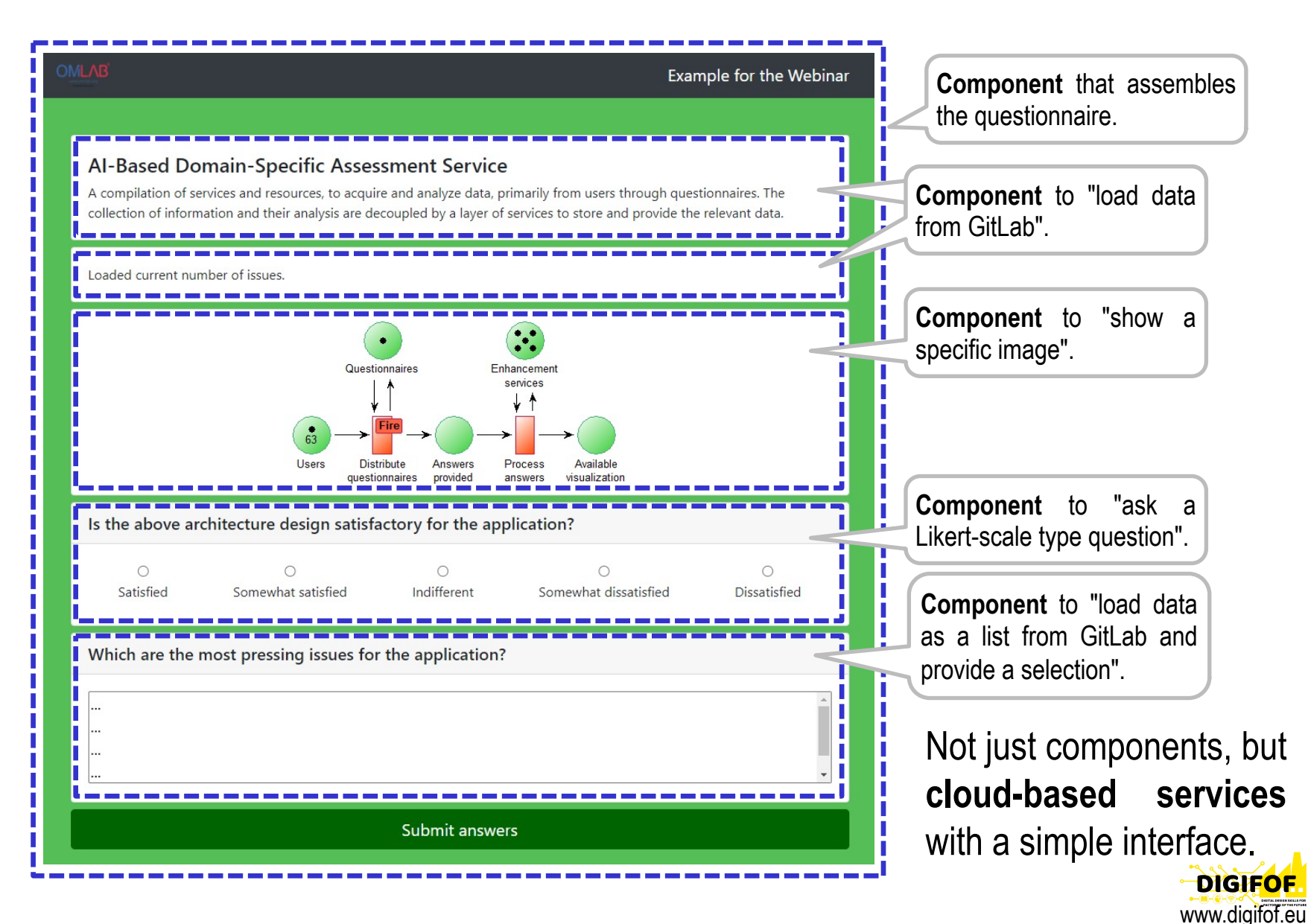

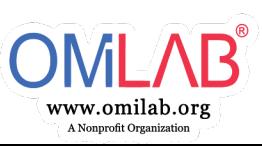

# **Data Enhancement – Example**

- **Gather answers**
- Collect answers in an easier to process format
- **Enrich data**
- Use semantic queries to enrich the data with information about their company
- **Group data**
- Create groups of data based on the selected satisfaction and company
- **Aggregate values**
- Aggregate the values according to their groups
- **Visualize results**
- Create a visualization of the result using a candle-stick diagram

Similar to the Data Collection: how can we keep this **easily extensible**? Partitioning the process into individual steps that are implemented using **cloud-based services**.

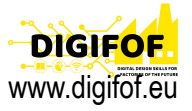

## **Conceptual architecture**

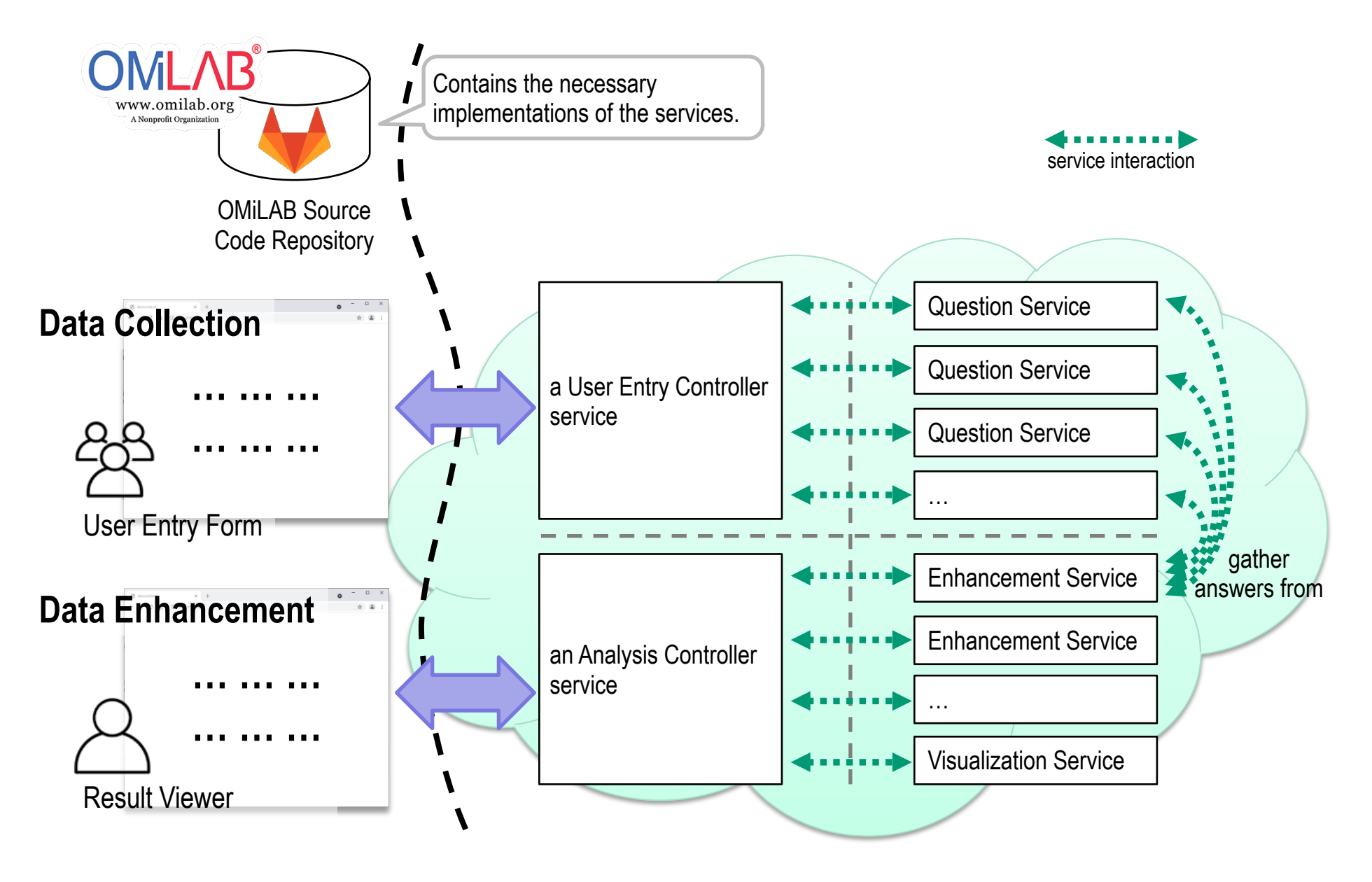

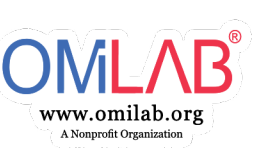

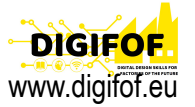

### **Data Collection – Concepts**

www.omilab.org A Nonprofit Organization

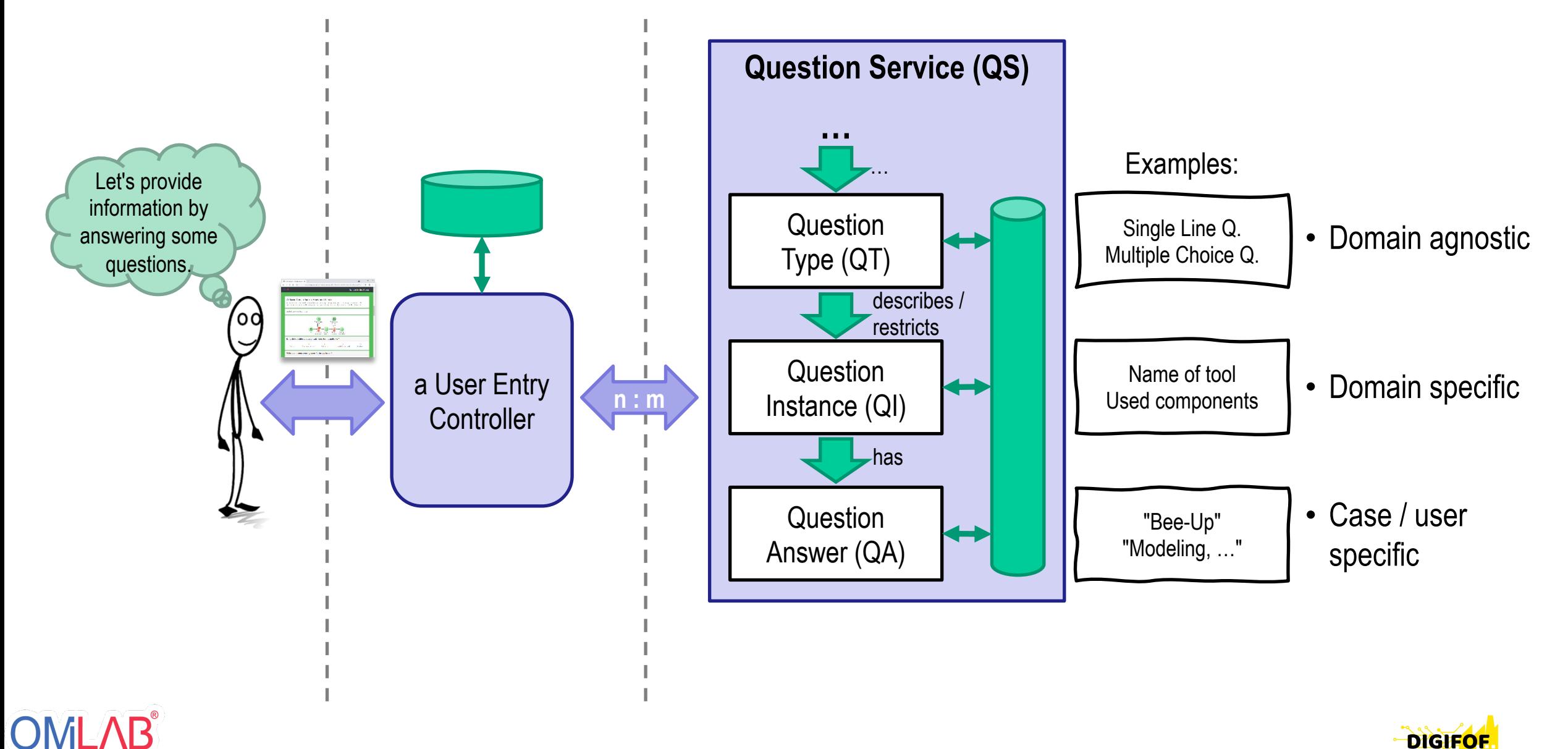

www.digifof.eu

#### **Data Enhancement – Concepts**

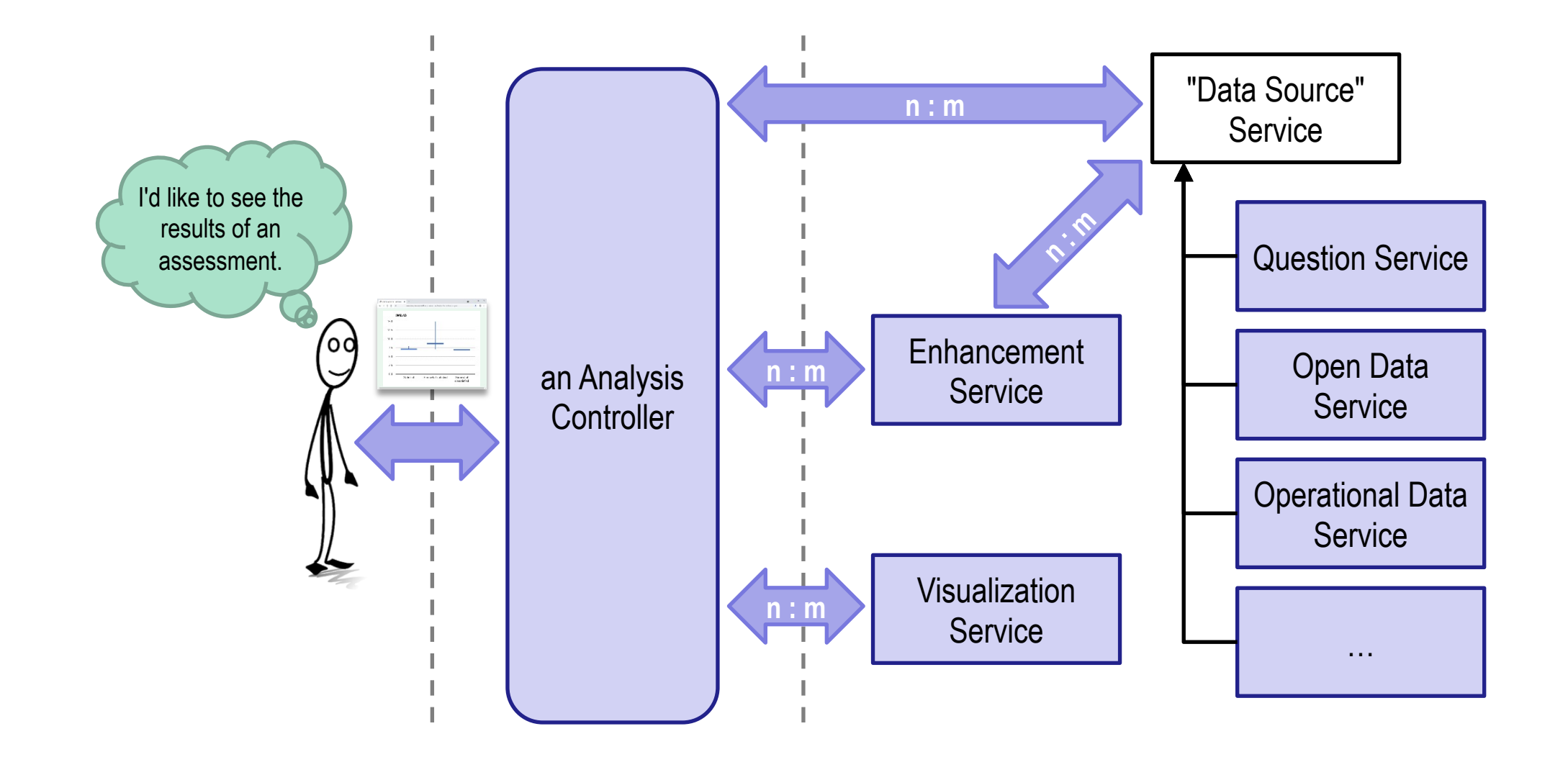

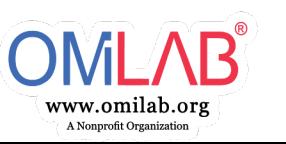

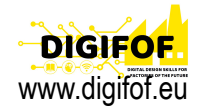

# **TECHNOLOGY**

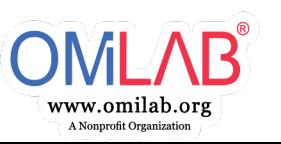

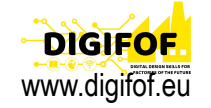

## **Filling the gaps – Amazon AWS cloud computing**

• "Amazon Web Services (AWS) is the world's most comprehensition adopted cloud platform, offering over 200 fully featured services [Amazon]

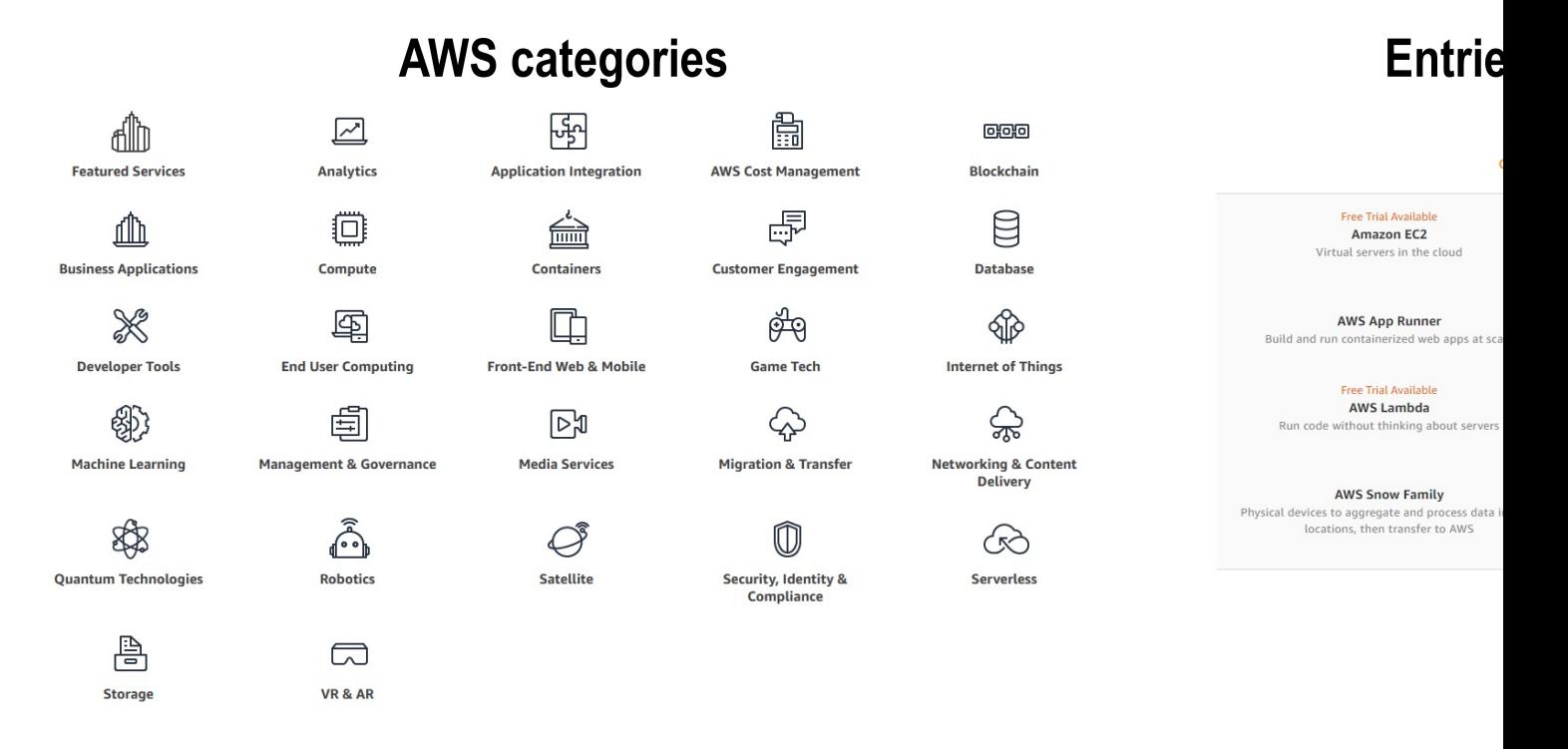

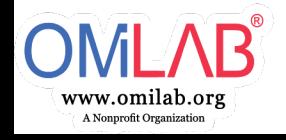

source: https://aws.amazon.com/what-is-aws/ source: https://aws.amazon.com/

## **Conceptual architecture**

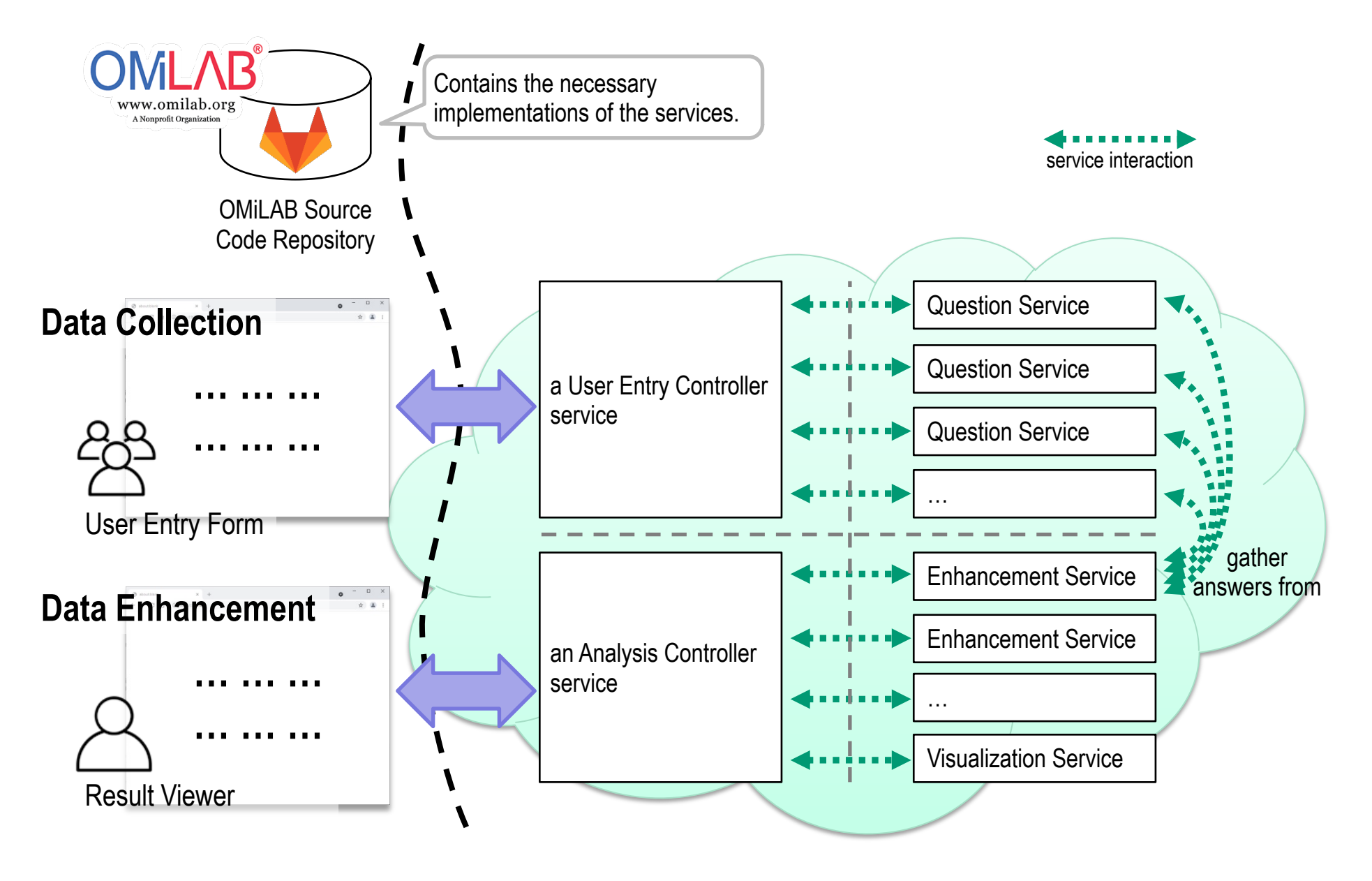

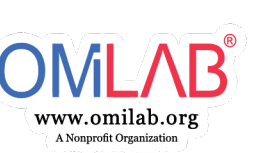

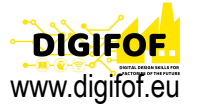

### **Deployment architecture – Detailed**

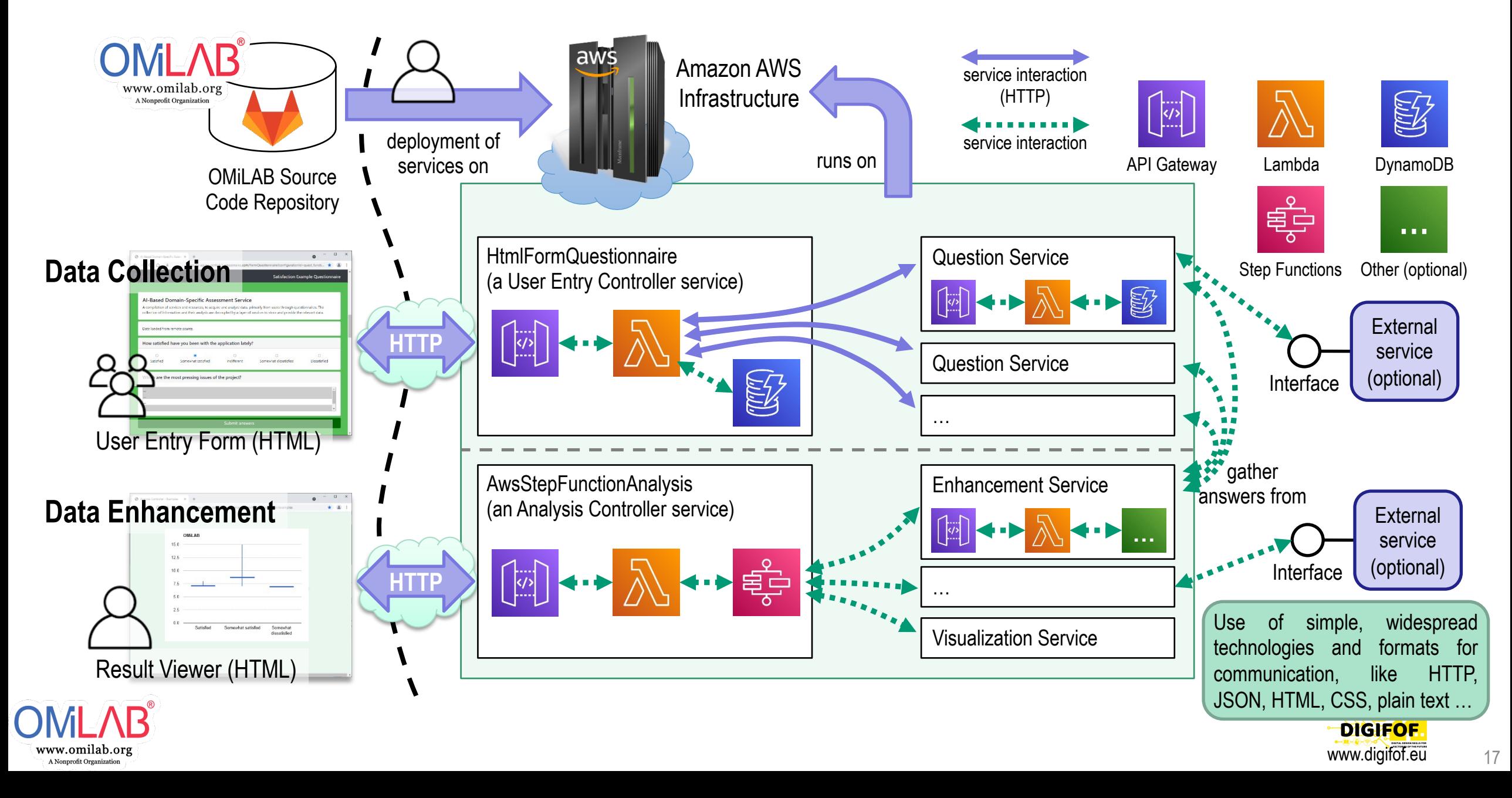

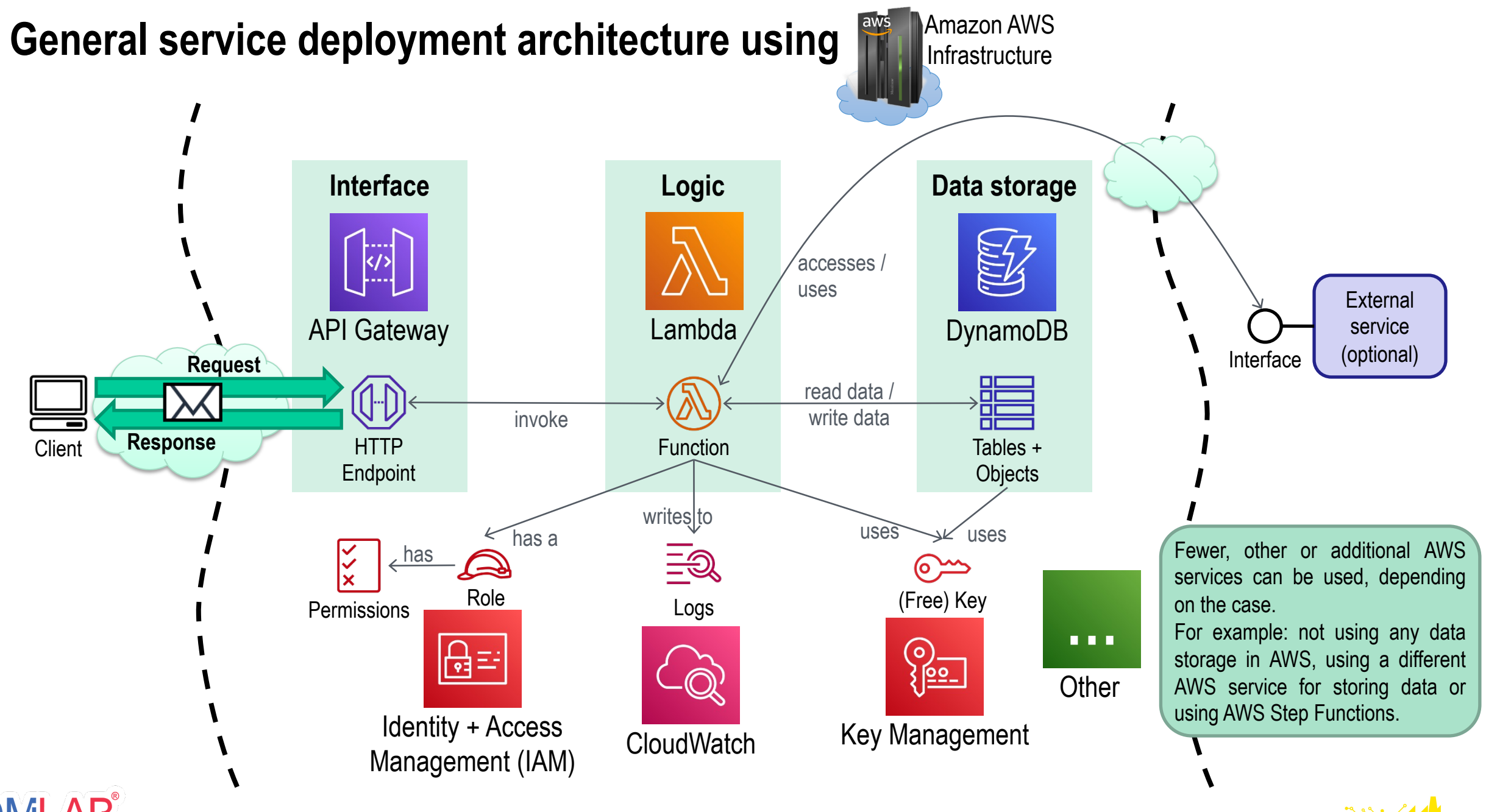

www.omilab.org A Nonprofit Organization

**DIGIFOF** www.digifof.eu

# **Main technologies, tools and concepts used**

- For execution:
	- AWS specific (API Gateway) for interface
	- JavaScript (Node.js) / Python for program logic
	- AWS specific (DynamoDB) for data storage
	- RESTful avoid state-based communication
- For interaction with users
	- HTTP
	- HTML + CSS + JavaScript
- For interaction with services
	- HTTP
	- JSON / plain text

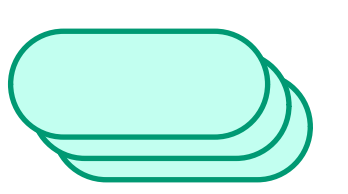

(po

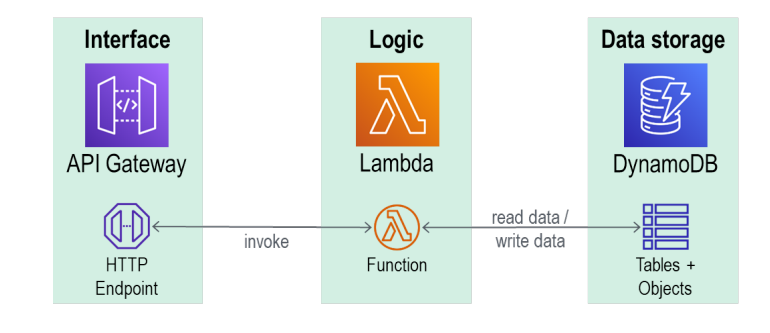

- For development
	- Git
	- Visual Studio Code

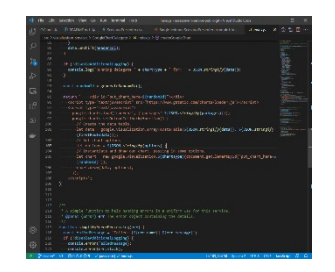

- For deployment
	- PowerShell
	- AWS CLI

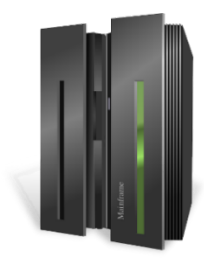

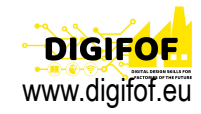

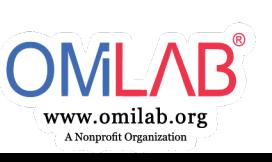

# **DEMONSTRATION**

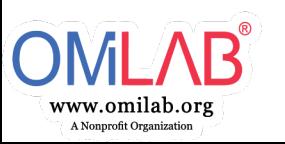

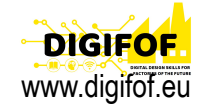

### **Demonstration – Assumptions**

- $\checkmark$  The needed accounts are created.
- $\checkmark$  The necessary tools are installed and configured.
- $\checkmark$  The relevant services are deployed and available.
- $\checkmark$  The people are ready.

- We have to create the questionnaire.
- We have to fill out the questionnaire a few times to have data to process.
- We have to process the data.
- We have to admire the result.

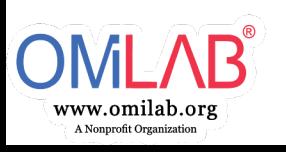

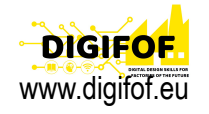

### **Example – Data Collection**

The questionnaire captures two parts of data:

- The current amount of issues
- The user's satisfaction

User Entry Controller Service: HtmlFormQuestionnaire

**=**

This example can be deployed using the files found in the "examples/Questionnaire - Create" folder. The questionnaire structure is described in the file "Issues+Satisfaction2.json"

www.omilab.org A Nonprofit Organization

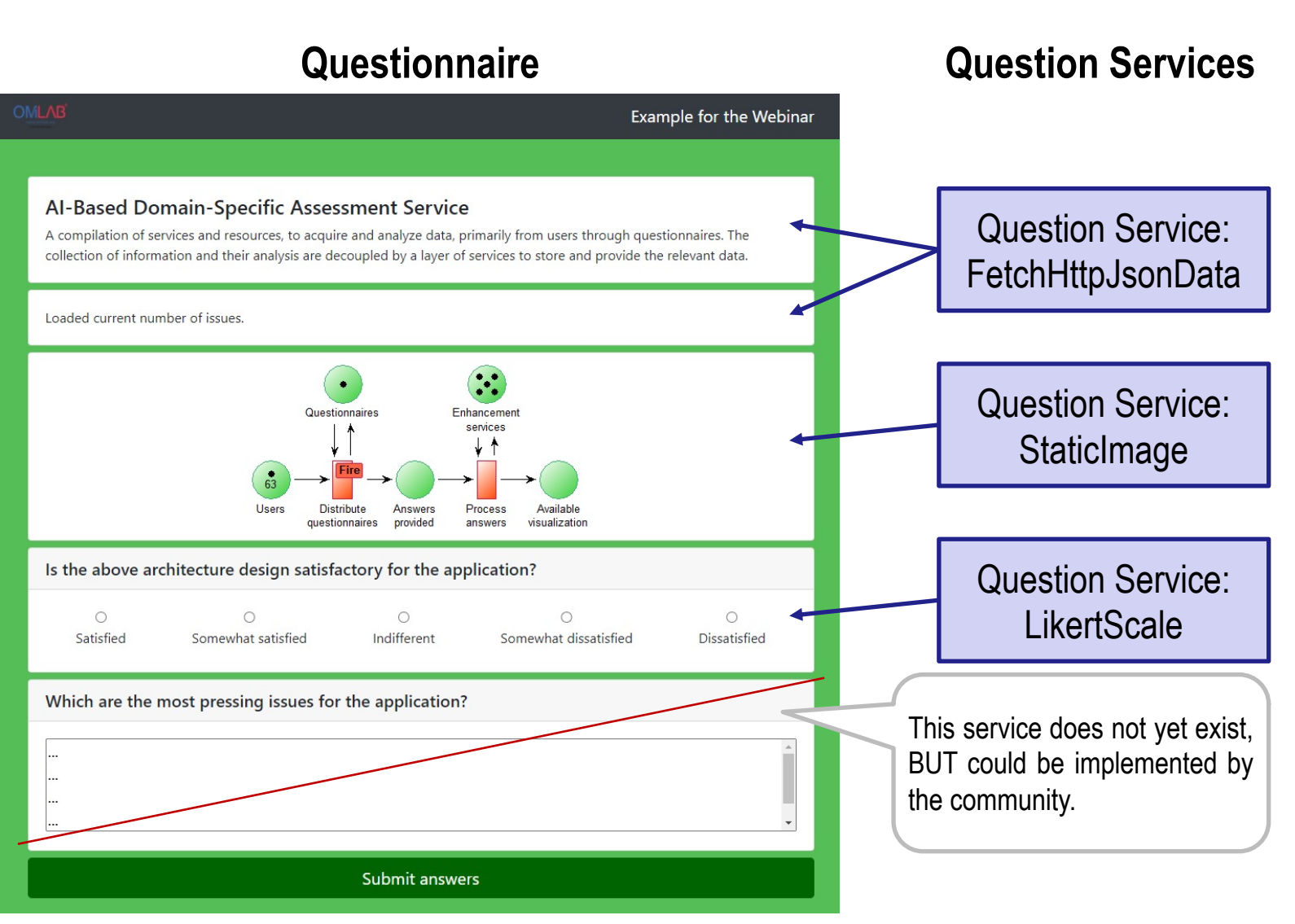

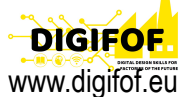

## **Example – Data Enhancement steps**

- 1. Gather the data from the filled-out questionnaires in an object-like structure:
	- ID of the application / project
	- Issue count
	- User's satisfaction
- 2. Add information about the company developing the project.
- 3. Split data into groups based on:
	- User's satisfaction
	- **Company**
- 4. Calculate the min, max and average for each group.
- 5. Transform data structure to fit visualization:
	- [ Satisfaction, min, avg, avg, max ]
- 6. Create the candle-stick visualization.

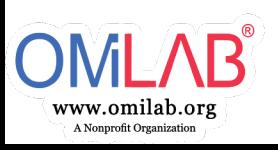

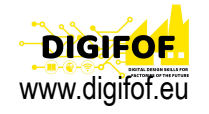

# **Adding company information from an RDF graph**

www.omilab.org A Nonprofit Organization

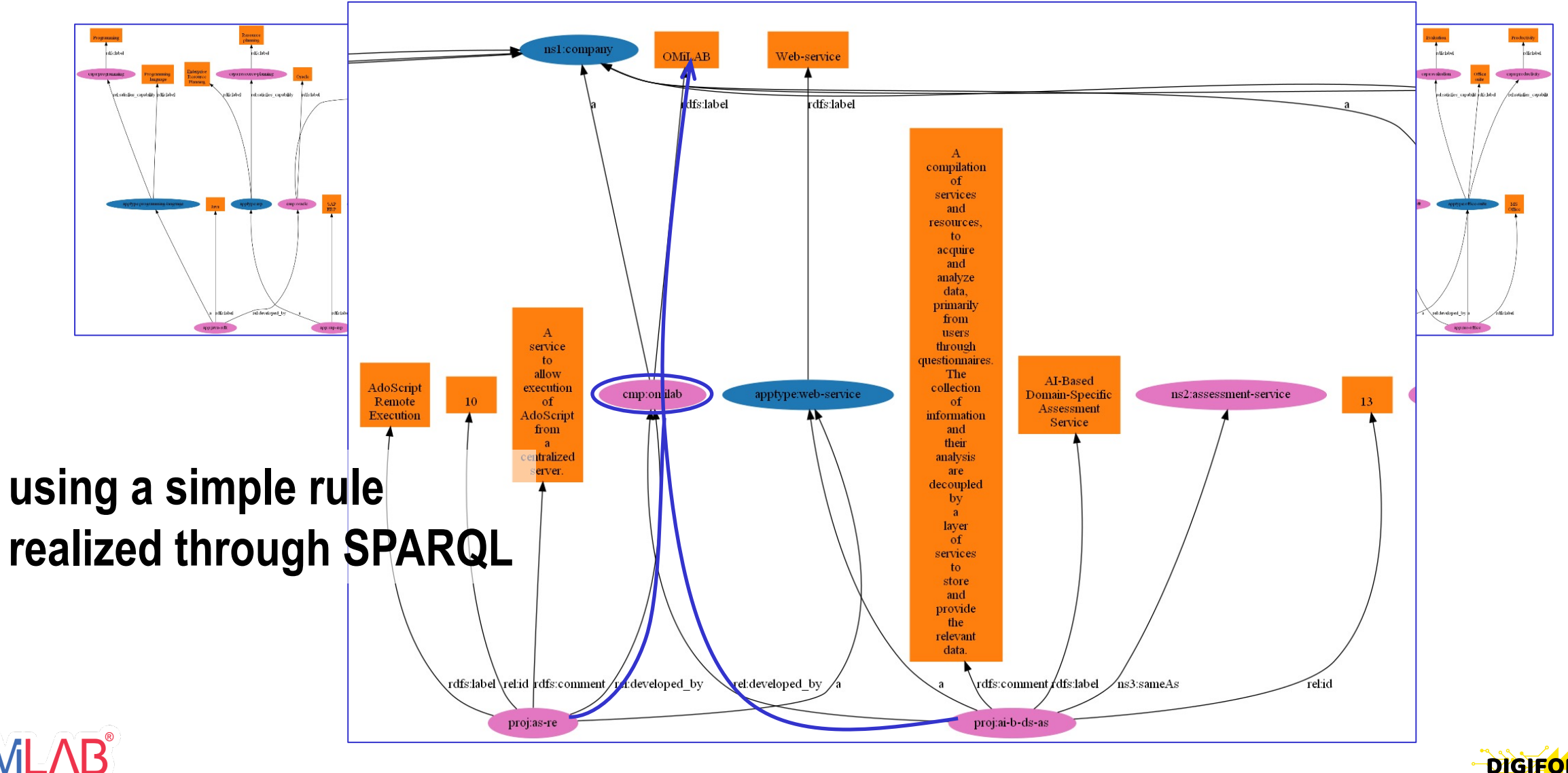

www.digifof.eu

#### **Example – Data Enhancement**

www.omilab.or: A Nonprofit Organization

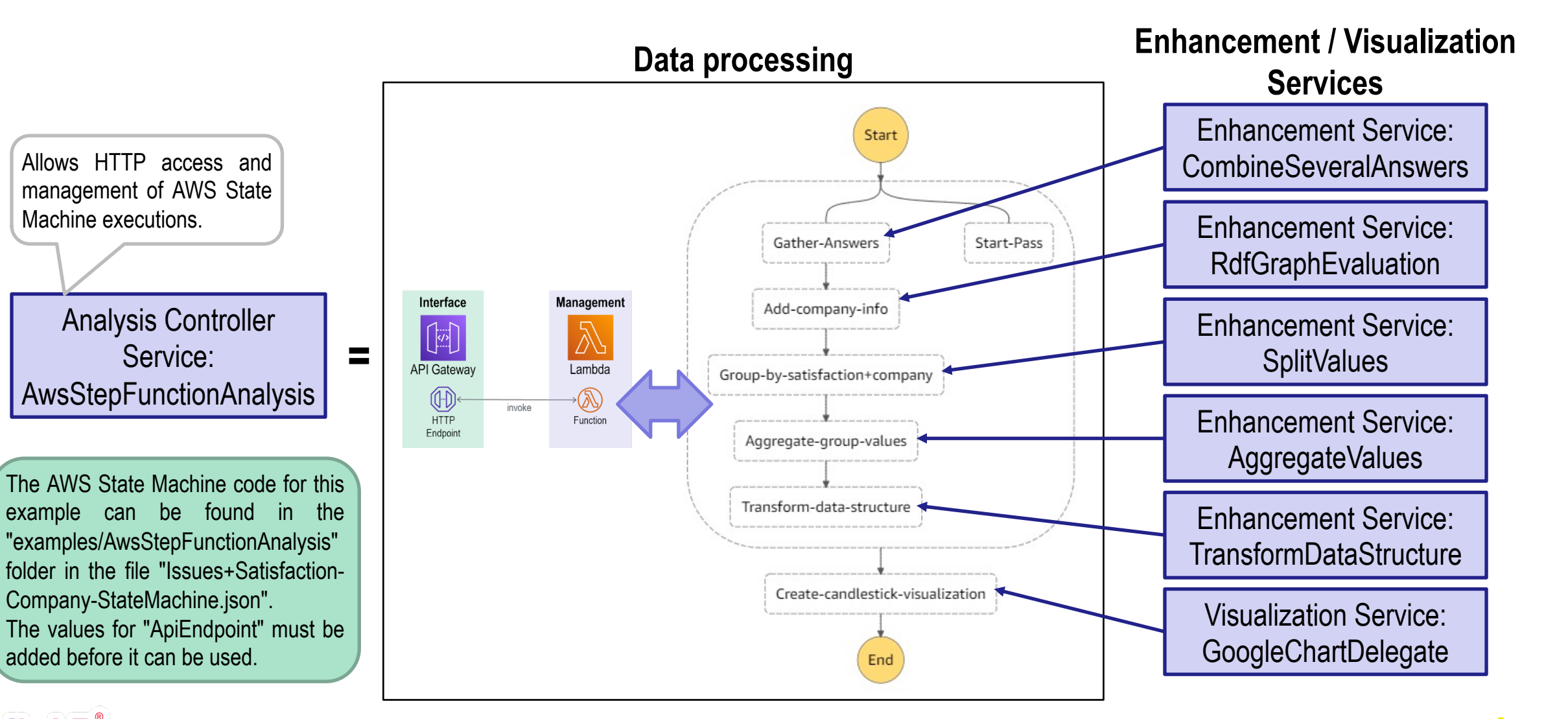

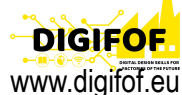

#### **Example – Result**

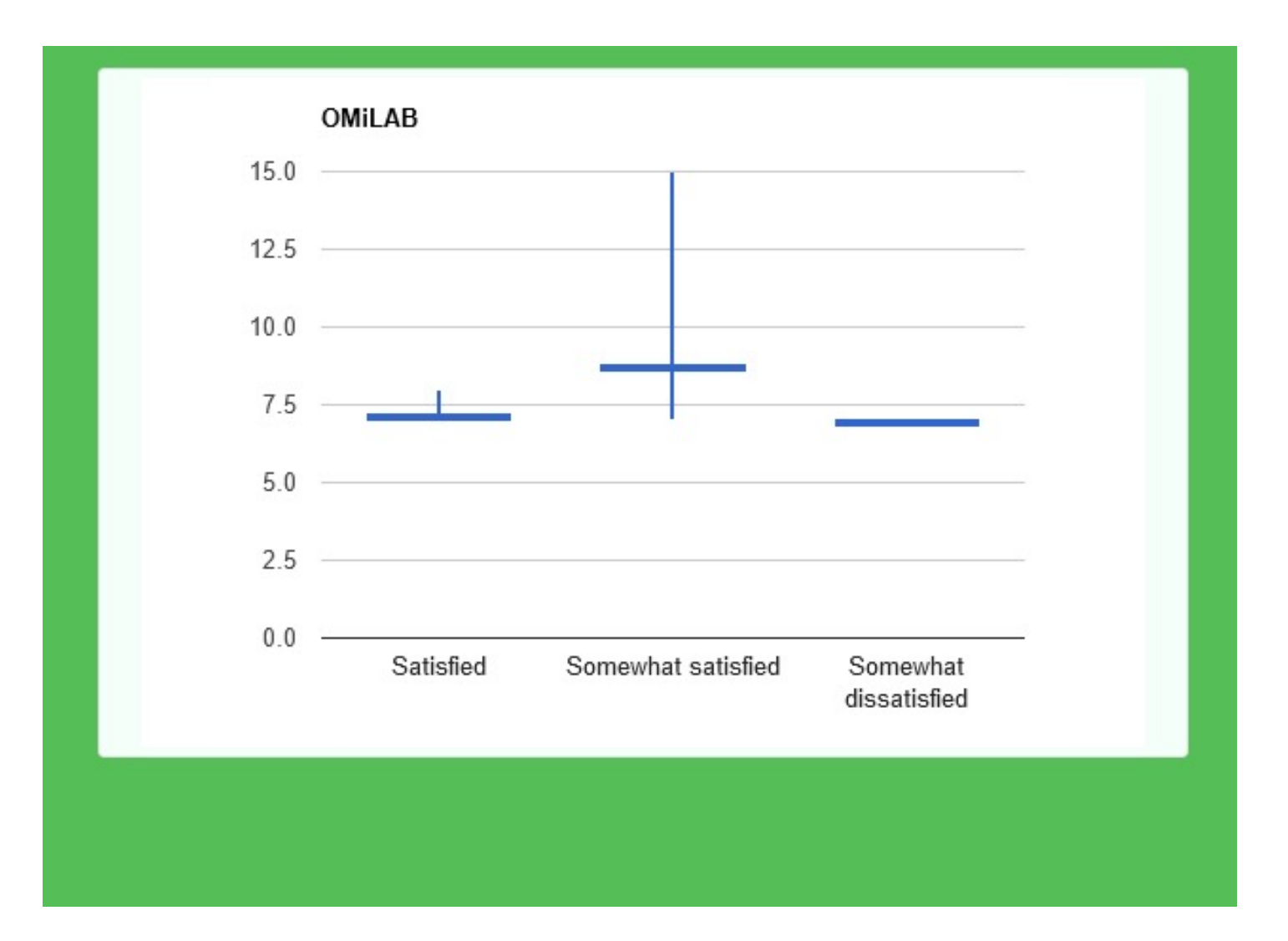

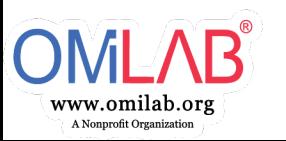

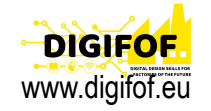

# **AI-Based Domain-Specific Assessment Service**

• Project page at https://www.omilab.org/assessmentservice/

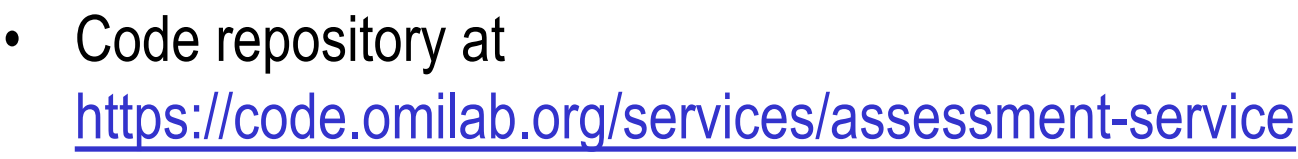

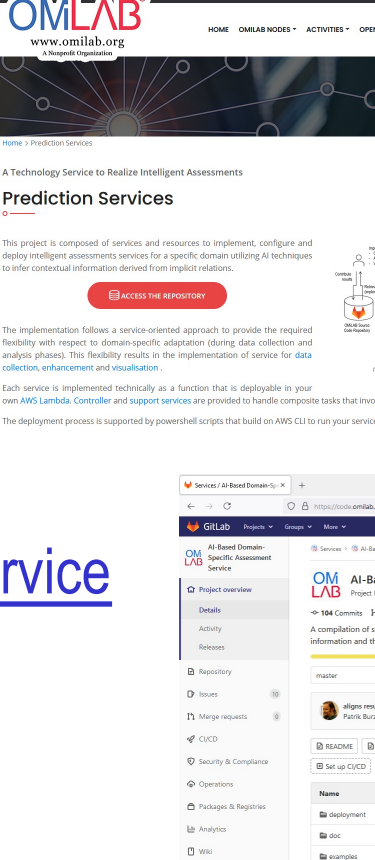

 $\bar{\mathbf{x}}$  Snippe **Q** Settings

 $\blacksquare$ src

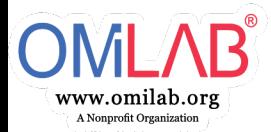